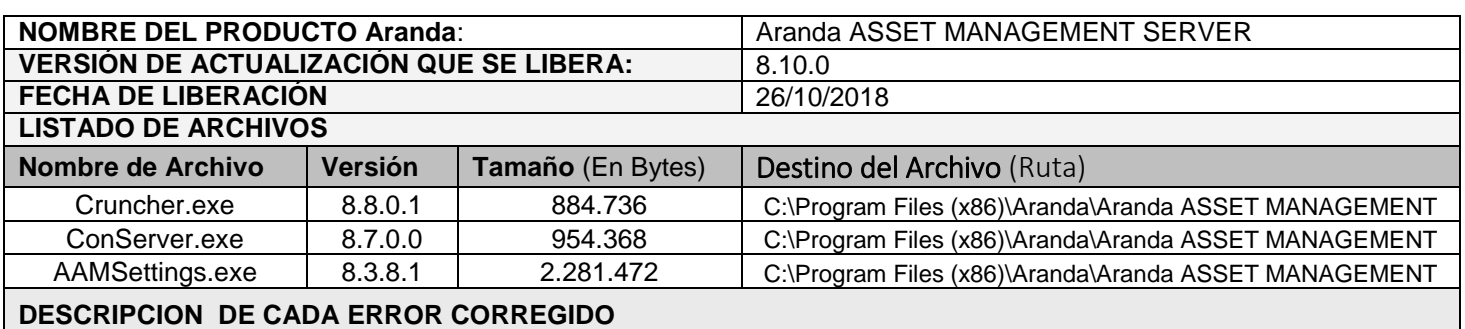

## **CASO 11012:**

 $\checkmark$  Se soluciona problema presentado con la asignación de IP por Defecto, ahora cuando se configure esta información, se mantendrá aun cuando el siguiente inventario de la estación sea procesado.

## **DESCRIPCIÓN DE CAMBIOS IMPLEMENTADOS**

## **CASO 9858:**

 $\checkmark$  Se implementa funcionalidad para Aranda Asset Management que permitirá ingresar información a campos adicionales desde una estación cliente en la que se está instalando o ya se encuentre instalado el agente, de esta manera el personal que se encuentre en sitio realizando el despliegue de agente, podrá capturar cualquier tipo e información adicional requerida de forma manual directamente desde la estación, una vez la estación se encuentre procesada en la Base de Datos, dicha información podrá ser consultada por estación desde las consolas de Aranda Asset Management:

Para contar con esta funcionalidad, primero seleccione los campos adicionales a utilizar (Desde el 1 hasta el 20 String de 50, del 21 al 54 String de 80 y del 54 al 64 numérico), una vez cuente con los campos a utilizar, genere un archivo \*.txt con nombre (survcon.txt) y la siguiente estructura:

- [Field1] Name=NombreCampo1 [Field2] Name=NombreCampo2 [Field3] Name=NombreCampo3 [Field4] Name=NombreCampo4
- Al finalizar la configuración del archivo incluyendo los campos adicionales que desea utilizar y definiendo el nombre con el que desea que posteriormente sean visualizados en el módulo Agent Center del agente, por favor publíquelo en su servidor de archivos (AFS) en la ruta (C:\inetpub\wwwroot\AFS\AgentSetup\ survcon.txt).
- $\checkmark$  Recuerde que los campos adicionales para AAM se configuran desde el módulo de encuesta de AAM (Survey).
- $\checkmark$  Para proceder en una estación a recolectar la información de los campos adicionales configurados, luego de la instalación del agente, proceda a ejecutar cómo administrador el siguiente comando (C:\Windows\ARANDA\COLLECTOR>ACenter.exe \DISPLAY \DISPLAYADD), de esta manera se hará visible en en Agent Center la sección (Adicionales):

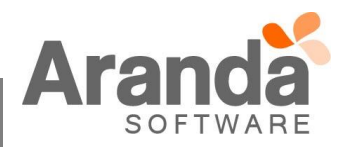

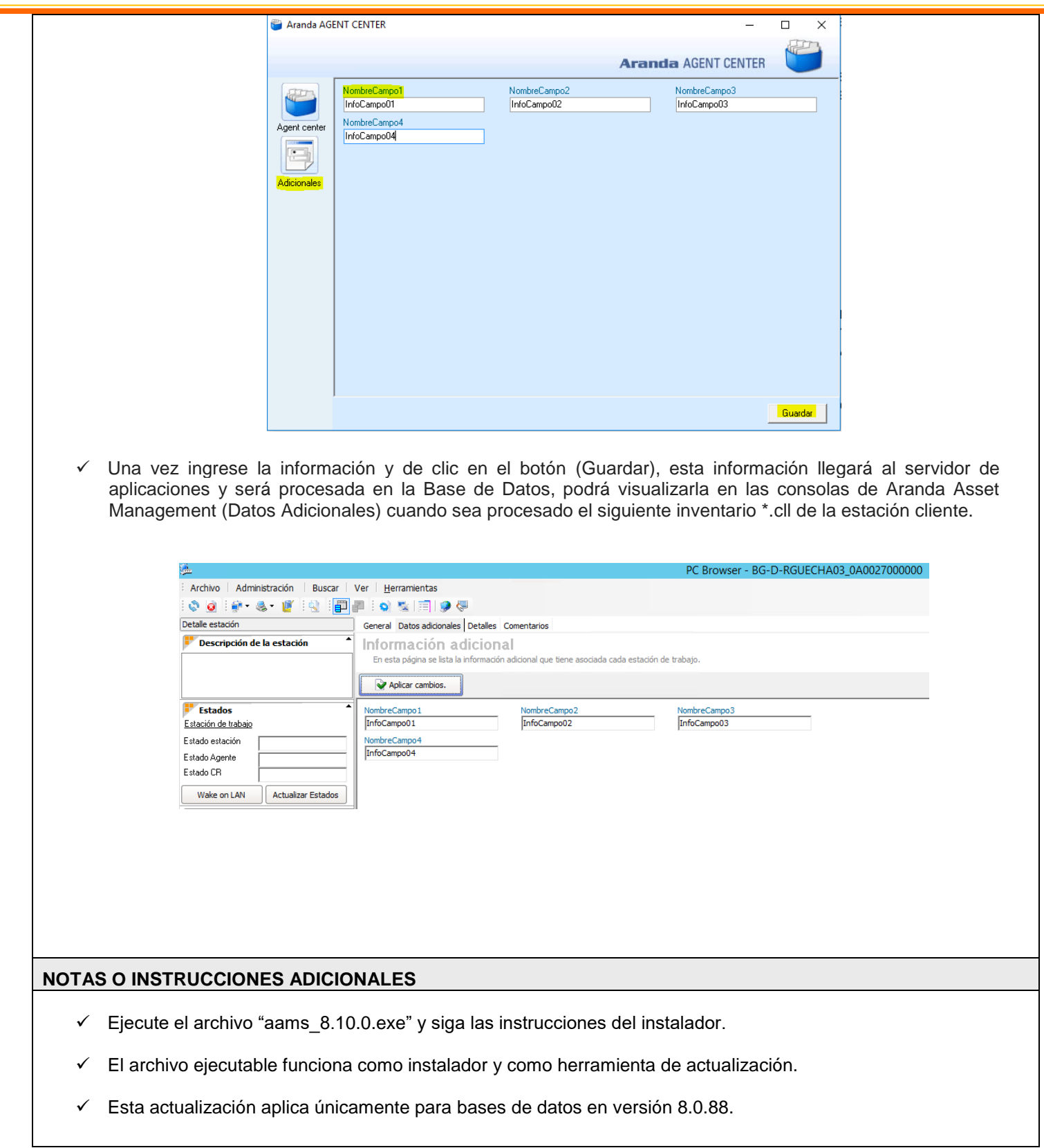

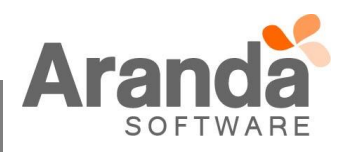